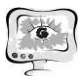

Использование возможности создания скрытой зоны (Вставка -> Область) в Mathcad, позволят скрыть расчётный модуль, в отображении которого нет необходимости на этапе эксплуатации разработанной программы. Этот приём, в совокупности с использованием полей ввода и переключателей, упрощает восприятие, позволяет быстро ориентироваться в расчётном файле и оперативно вводить информацию о файлах, содержащих исходные данные, а также получать доступ к результатам расчёта.

Разработанный алгоритм подтвердил на практике свою работоспособность и позволил решить поставленную задачу полностью и в кратчайшие сроки.

### Литература

1. Шнейдер В. Е. и др. Краткий курс высшей математики. Учеб. пособие для втузов. М., «Высш. школа», 1972. 640 с.

2. ГОСТ 19.701-90 (ИСО 5807-85) «Единая система программной документации».

3. Панферов А. И., Лопарев А. В., Пономарев В. К. Применение Mathcad в инженерных расчетах: Учеб. пособие / СПбГУАП. СПб., 2004. 88 с.

В.С. Мамонова, Т.В. Ильина

# ОПТИМИЗАЦИЯ ЗАМКНУТЫХ СИСТЕМ МАССОВОГО ОБСЛУЖИВАНИЯ В СИСТЕМЕ ИМИТАЦИОННОГО МОДЕЛИРОВАНИЯ **ANYLOGIC**

### (Казанский национальный исследовательский технический университет имени А. Н. Туполева)

Имитационное моделирование является методом исследования, где рассматриваемая система реальных объектов заменяется моделью системы массового обслуживания (СМО), максимально приближенно описывающей реальный объект, и именно с этой моделью проводятся эксперименты для получения требуемой информации о поведении системы в той или иной ситуации. Условно система массового обслуживания (СМО) делится на две части: та часть, в которой возникают требования, называется обслуживаемой системой (население, часть производства), а та часть, которая принимает требования и удовлетворяет их, называется обслуживающей системой (транспорт, почта, магазины). Система массового обслуживания включает в себя источник, входящий поток требований, очередь, обслуживающее устройство, выходящий обслуженных требований. СМО классифицируются по местонахождению источника требований: если источник требований находится вне СМО, то система называется разомкнутой, если же она находится внутри системы, то система называется замкнутой.

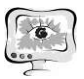

Одним из способов использования замкнутых моделей массового обслуживания (ЗСМО) является построение на их основе модели исследования реальных объектов в конкретной системе структурного и имитационного моделирования (ССИМ), например, в системе AnyLogic. Она является оптимальным инструментом для разработки объемных симуляционных моделей, сложных анимаций, встраивания моделей в различные IT окружения. AnyLogic позволяет собирать статистику характеристик по системе на основе оптимизационных экспериментов, запуская модель ЗСМО требуемое количество раз и с разными входными характеристики. Таким образом данная ССИМ предоставляет всю информацию о изменения входных параметров системы, как они изменяют ее выходные характеристики, то есть отражает в целом картину поведения системы в разных условиях. На основе такой информации удобно осуществлять поиск оптимального (наилучшего) решения по любому из интересующих выходных параметров благодаря такому инструменту AnyLogic, как оптимизация экспериментов. [1]

В данной статье представлены результаты моделирования и оптимизации замкнутой системы массового обслуживания M/M/m/E//N, сформированной по следующей задаче. ЗСМО состоит из N идентичных приборов, каждый из которых выходит из строя в случайные моменты времени с интенсивностью  $t_{\text{post}}$ . В случае выхода прибора из строя он начинает сразу восстанавливаться одним из *m* свободных обслуживающих аппаратов (ОА) с интенсивностью t<sub>obsl</sub>. Если все ОА заняты, то прибор встает в очередь из  $E$  мест и ждет до тех пор, пока не освободится ОА. Каждое ОА в любой момент времени может восстанавливать не более одного прибора. Требуется оценить надежность работы системы и дать предложения по повышению эффективности ее функционирования.

Для моделирования 3CMO M/M/m/E//N приняты следующие значения входных параметров (Рис. 1):

1) количество обслуживающих аппаратов (OA) m - resources;

- 2) количество клиентов  $N col$  client;
- 3) количество мест в очереди  $E que$ ;

4) среднее время обслуживания транзактов в ОА  $t_{\text{obs}}$  – process time;

5) среднее время задержки транзактов у клиентов  $t_{post}$  – ad\_time.

На рис. 1 представлена структура модели, а также ее выходные и входные данные.

Значения входных параметров берутся из таблицы Excel, таким образом осуществлена мобильность данных, возможность изменять их во внешнем источнике данных, а не в самой модели AnyLogic. Структура таблицы Excel для входных параметров представлена на рис.2.

Выходными параметрами ЗСМО являются (на рис. 1. нижний левый столбец, по порядку): среднее количество транзактов в системе, среднее количество занятых ОА, среднее количество транзактов в очереди, среднее число отказов в системе, пропускная способность системы, среднее время ожидания, среднее время обслуживания, среднее время пребывания в системе, среднее

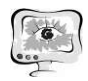

время пребывания отказов в системе, коэффициент использования ОА, стандартное отклонение среднего количества транзактов в системе, стандартное отклонение среднего количества транзактов в ОА, стандартное отклонение среднего количества транзактов в очереди.

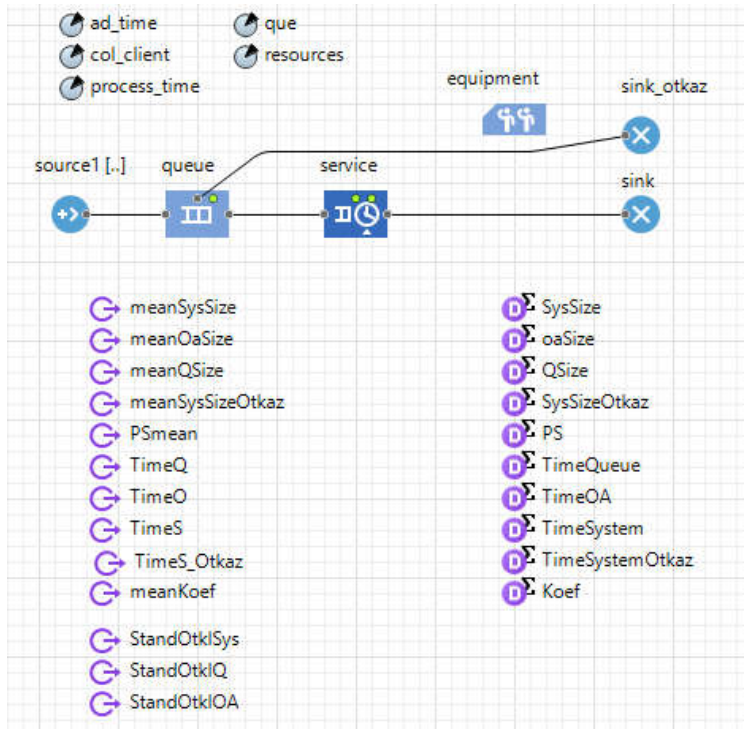

Рис. 1. Структурная схема модели ЗСМО

|  | quantity admission time processing times queue | resource quantity |  |
|--|------------------------------------------------|-------------------|--|
|  |                                                |                   |  |

Рис. 2. Входные параметры для модели.

Считывание значения для входного параметра из таблицы Excel осуществляется кодом, представленном на рис.3.

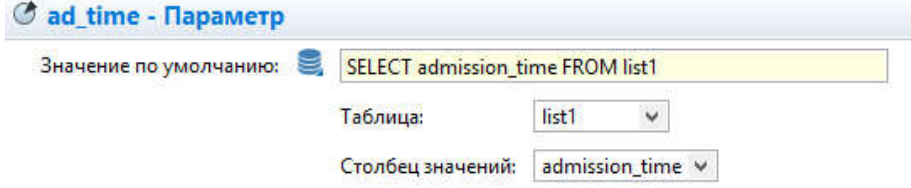

Рис. 3. Считывания значений для входного параметра из таблицы Excel

Все выходные параметры подсчитываются в соответствующих блоках структурной модели. Например, среднее количество транзактов в ОА вычисляется кодом  $oaSize.add(service.size() )$  в блоке service, определяющим характер поведения обслуживающих аппаратов. [2]

Оптимизация проводится по каждому из выходных параметров. На рис.4. представлен интерфейс для оптимизации выходного параметра среднего числа отказов в системе. Результаты оптимизационных экспериментов в виде статистики данных выгружаются в выходную таблицу Excel, что позволяет использовать эти данные для дальнейшего системного анализа, например, построить на их основе регрессионную модель, провести корреляционный анализ и т.д.

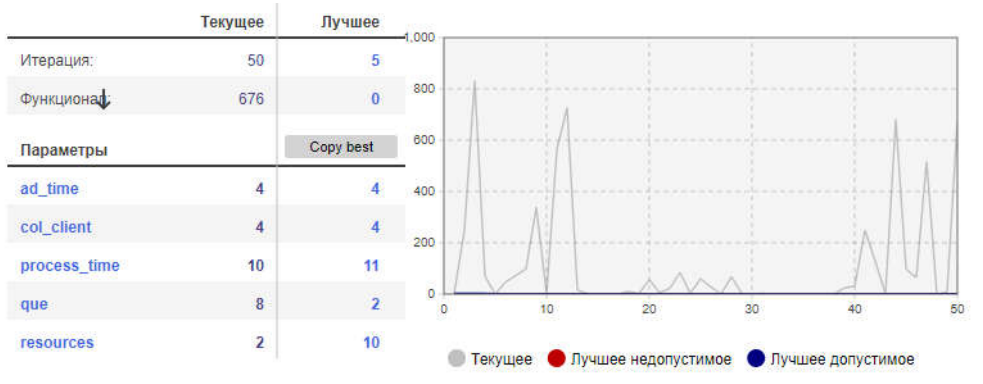

Рис. 4. Оптимизация количества отказов в системе

Выгрузка данных во внешний носитель происходит поэтапно. Сначала в системе AnyLogic создается внутренняя база данных, куда будут сохранены значения входных и оптимизируемой выходной переменных по каждой итерации после запуска оптимизационного эксперимента, а также выходной файл таблицы Excel в той же папке, где сохранена модель AnyLogic. Убедившись, что верно заданы целевая функция для выходного параметра, диапазоны изменения по каждому входному параметру, сформирован интерфейс оптимизационного эксперимента (рис.5.), в блок «Действия Java» оптимизационного эксперимента добавляется строчка кода: executeStatement("INSERT INTO out otkaz (ad time, col client, process time, que, resources, otkaz mean) VALUES

("+ad time+", "+col client+", "+process time+", "+que+", "+resources+",

 $"+Otkaz$  $+$ ")"). Таким образом входные (ad time, col client, process time, que, resources) и выходные (otkaz mean) данные сохраняются во внутреннею базу данных out otkaz, созданную в начале. После этого в свойствах базы данных необходимо настроить экспорт в нужный выходной файл таблицы Excel и непосредственно экспортировать базу данных. Пример выходной таблицы изображен на рис.6.

Заключение. По результатам проведенной работы можно отметить, что оптимизацию реальных объектов с помощью имитационного моделирования весьма удобно проводить в системе имитационного моделирования Anylogic, за счет как интерфейса структурного моделирования, так и реализованных объектов моделирования на основе реальных объектов.

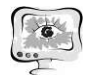

#### Труды Международной научно-технической конференции «Перспективные информационные технологии»

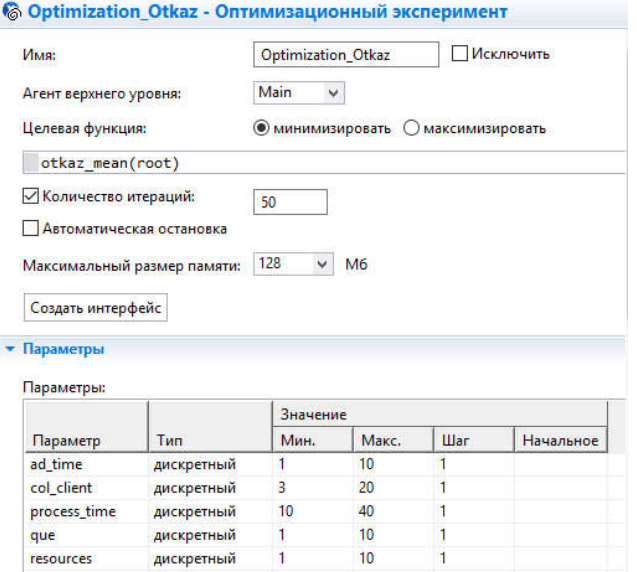

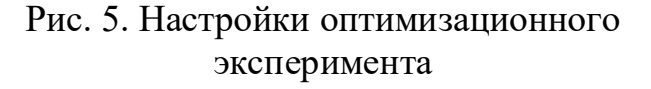

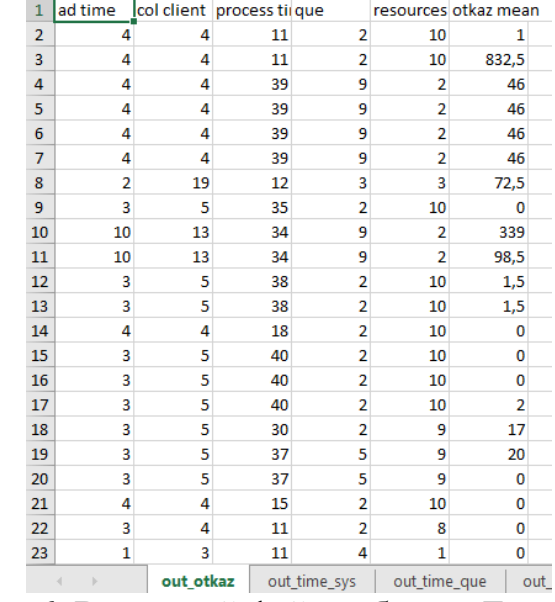

Рис.6. Выходной файл таблицы Excel с данными по оптимизационным экспериментам

### Литература

1. Якимов И.М., Кирпичников А.П., Мокшин В.В. Моделирование сложных систем в имитационной среде AnyLogic / Вестник Казанского технологического университета. 2014. Т. 17. № 13. С. 352-357.

2. Якимов И.М., Кирпичников А.П., Трусфус М.В., Мокшин В.В. Сравнение систем структурного и имитационного моделирования ANYLOGIC, EXTENDSIM, SIMULINK / Вестник Технологического университета. 2017. Т. 20. № 15. С. 118-122.

> П.С. Медведев, А.Т. Садыкова, А.Л. Нуруллина, Г.Л. Нуруллина, В.В. Мокшин

## ОПТИМИЗАЦИЯ ВРЕМЕНИ ПРОЕЗДА ПЕРЕКРЕСТКОВ В СРЕДЕ ИМИТАЦИОННОГО МОДЕЛИРОВАНИЯ ANYLOGIC

## (АФ КНИТУ-КАИ им. А.Н. Туполева)

Ключевые слова: имитационное моделирование, оптимизация, перекресток,система*AnyLogic, ERwin Process Modeler.*

В статье представлена оптимизация перекрестка, а именно оптимизация времени проезда транспортных средств на перекрестках Фахретдина*-*Ленина и Тукая-Ленина в г. Альметьевск. Приведена имитационная модель работыперекресткавсистемеимитационногомоделирования*AnyLogic*.Проведена оптимизация вышеуказанной модели перекрестка за счет человеческих ресурсовсредствамисистемыимитационногомоделирования*AnyLogic*.Обоснованием возможности использования предложенного алгоритма оптимизации являются время проезда перекрестка, а также загруженность дороог, ис-